## **Planetary Data Sets** Guide

 Dr Marlene Bamberg March 2015

The Geosciences Node from Washington University is available at: [http://ode.rsl.wustl.edu/moon/index.aspx.](http://ode.rsl.wustl.edu/moon/index.aspx) They archive the data related to the study of planetary surfaces.

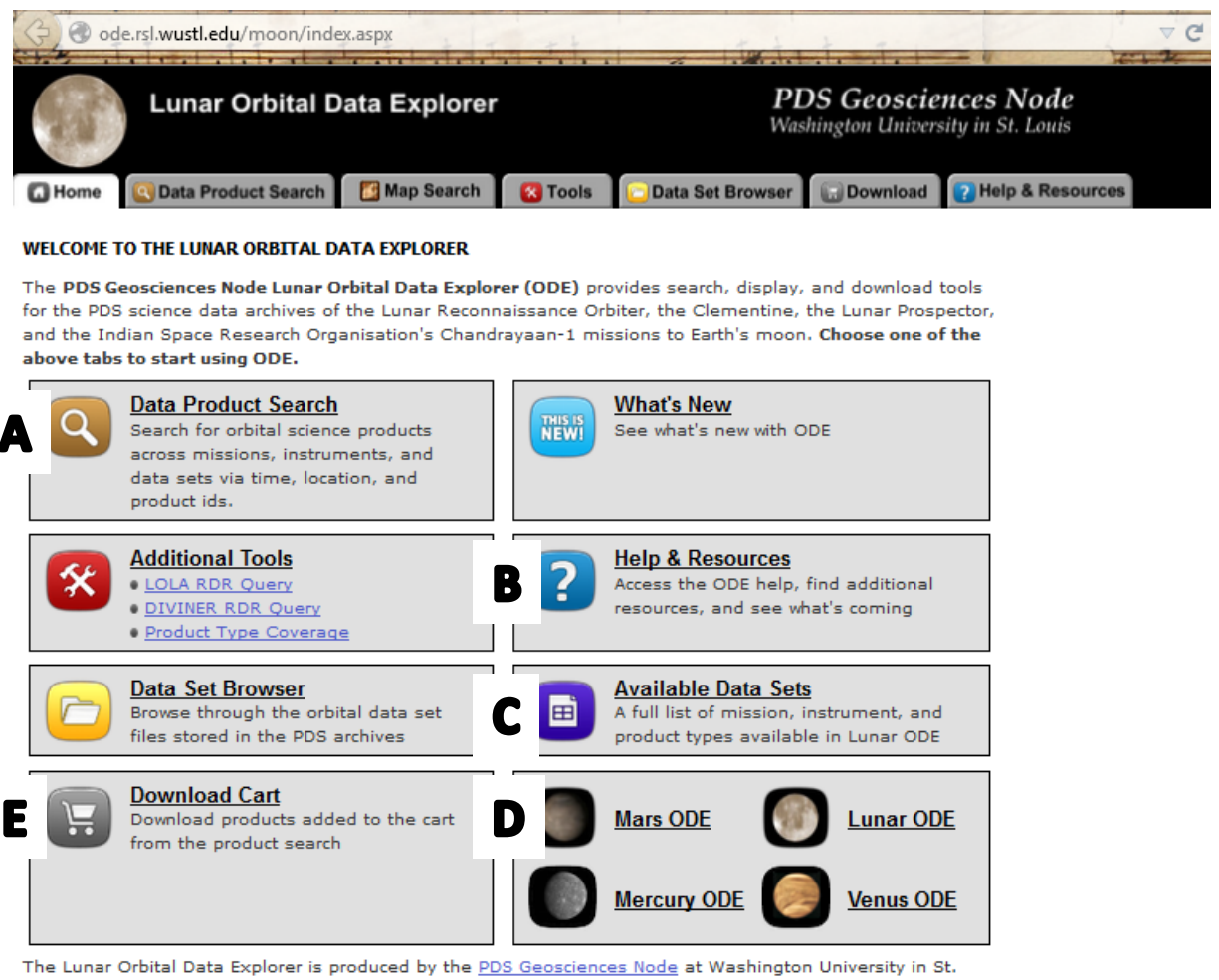

Louis.

Send comments to odewebmaster@wunder.wustl.edu.

Welcome to the lunar orbital data explorer, the explorer can also be used for *other planetary bodies* [D]. On the homepage you can find the *Data Product Search* [A], *Help & Resources* [B*], Available Data Sets* [C] and the *Download Cart* [E]. We will start with the *Data Product Search* [A].

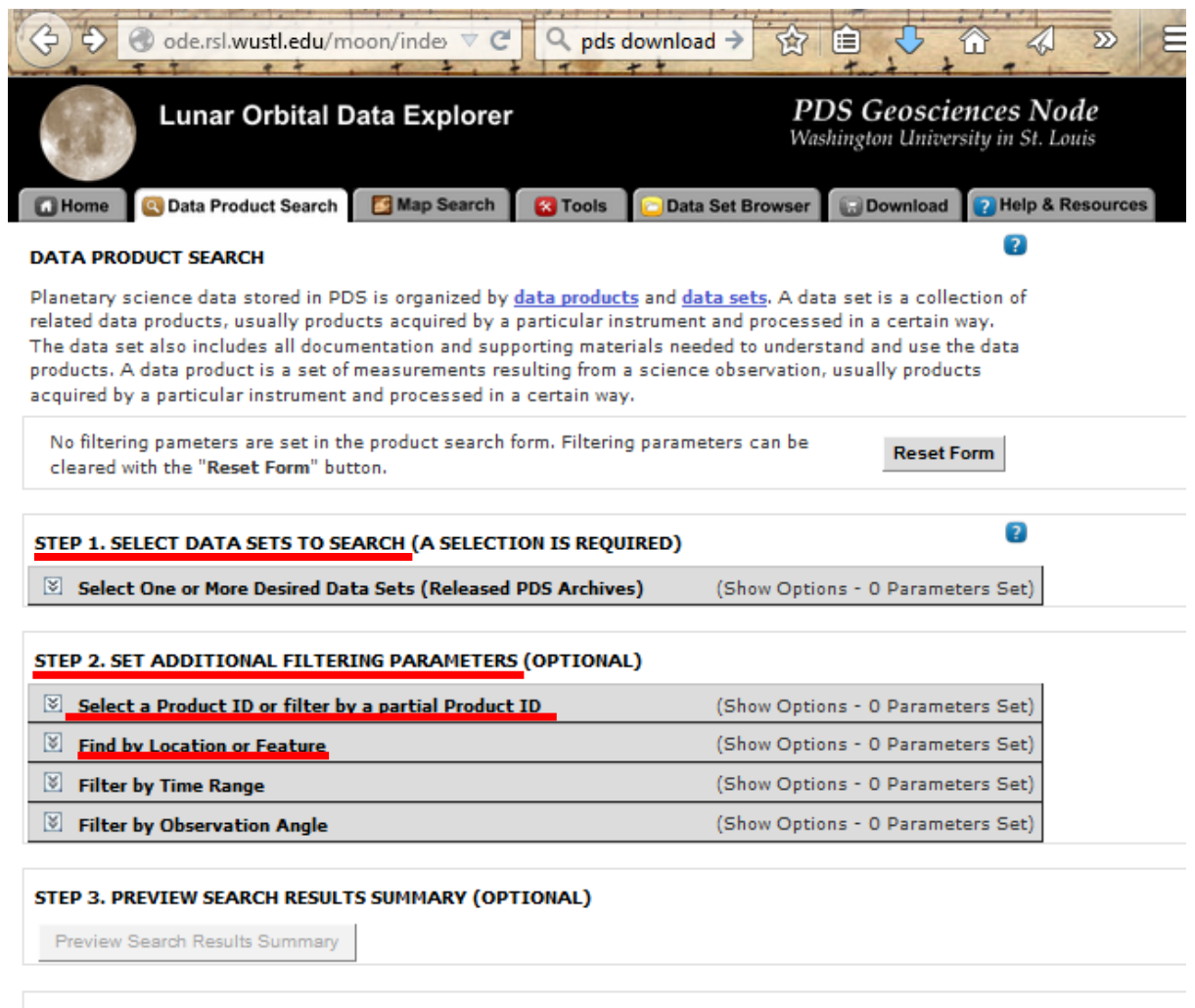

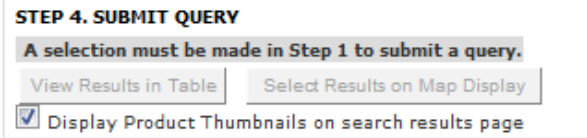

*Step 1* gives you the opportunity to select one or various available data sets. Do not be surprised, there are plenty and it may take a little bit of time and research to find what you are looking for.

*Step 2* provides you with additional filtering parameters. If you know the image ID or a location of an image it is very useful to use the filtering option. Filtering images by a precise or rough location looks like this:

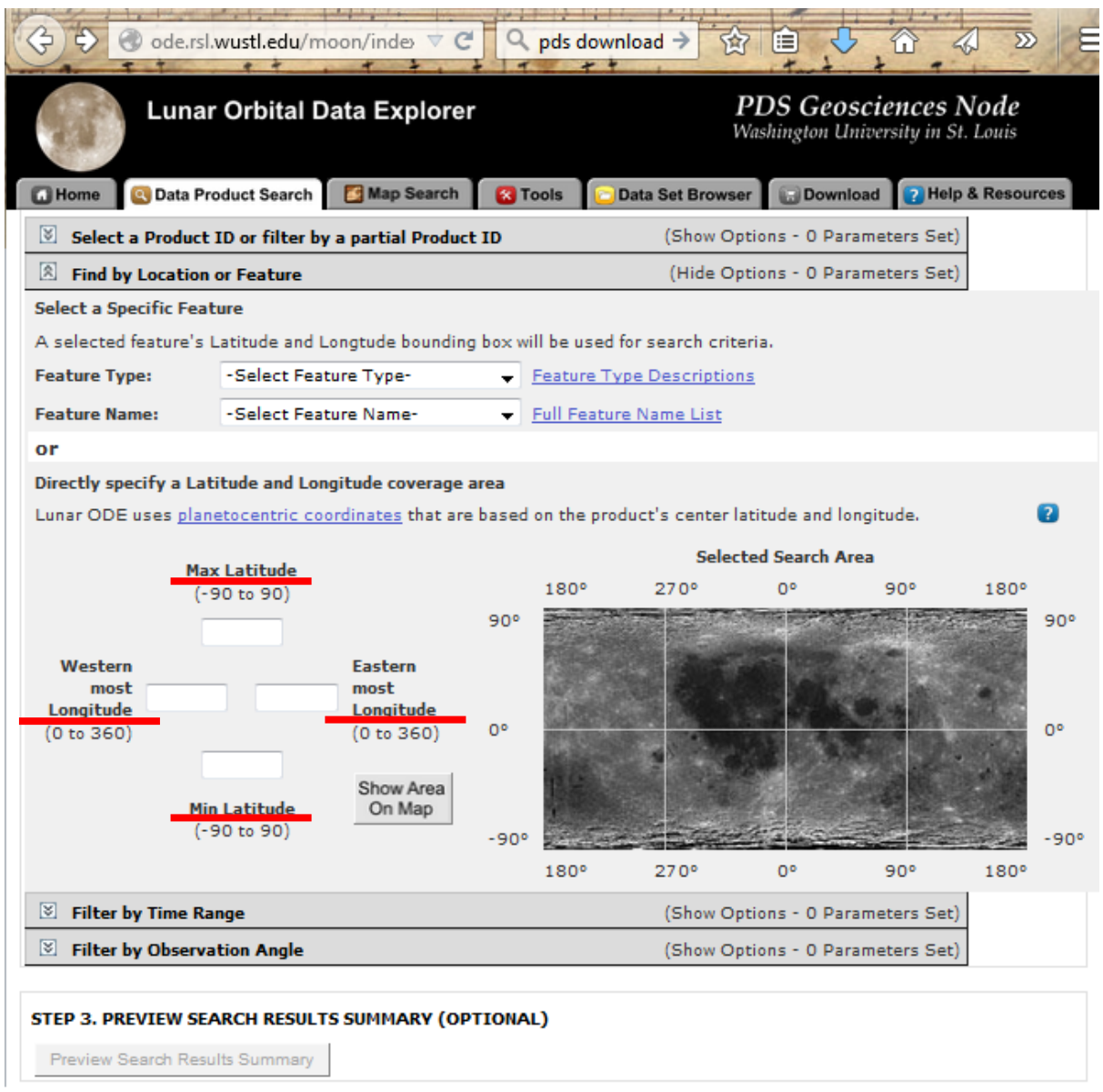

After selecting the instrument and area you can view the results in a table or map. The map view looks like this:

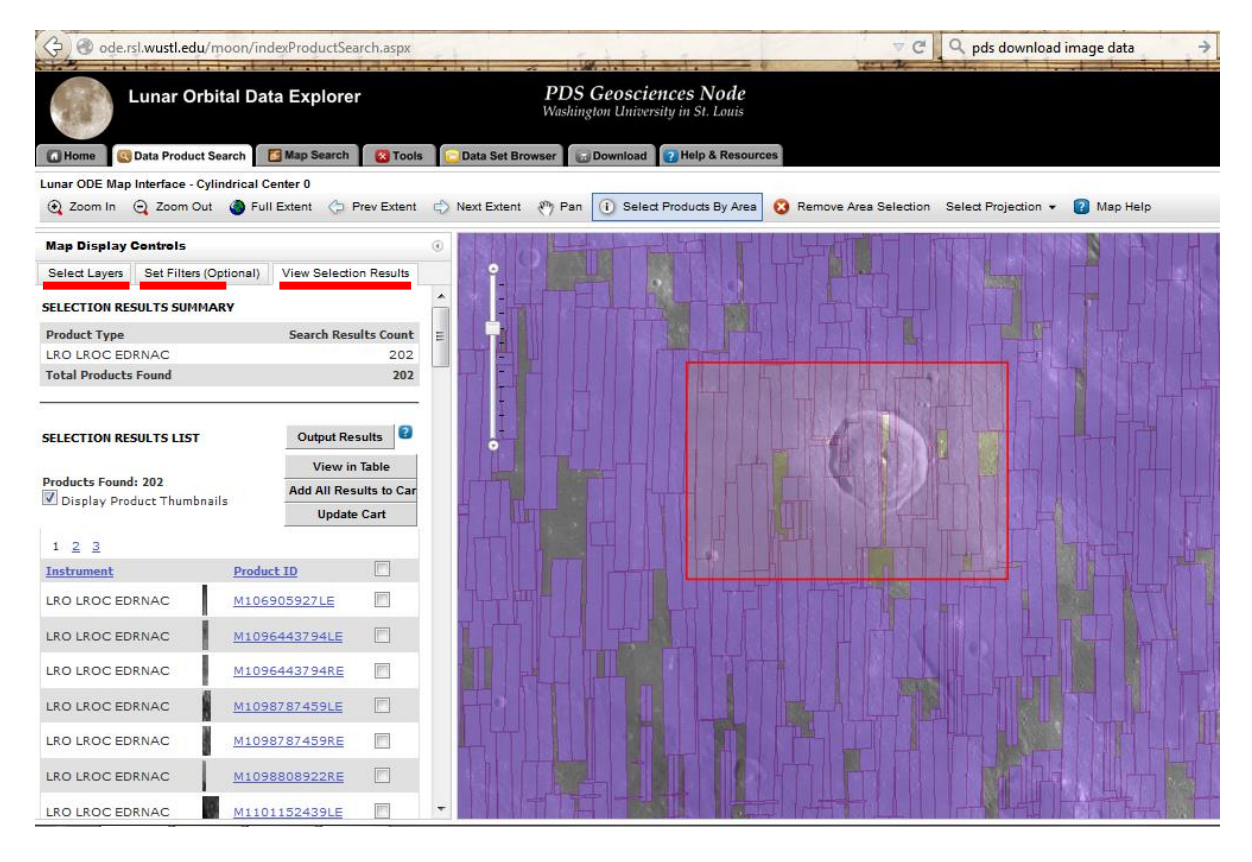

In this view you also have the options to change your search in *Select Layers* and *Set Filters*. The *View Selection Results* shows the data set you selected and the overall amount of found images (here 202). On the right a map presents the results of your data search. The red square of the chosen location and all image data within and nearby that square are shown as footprints on the map. In the left corner you have a list of the image results including their *Product ID*. By moving the mouse over an image in the result list it will be also marked in the map view:

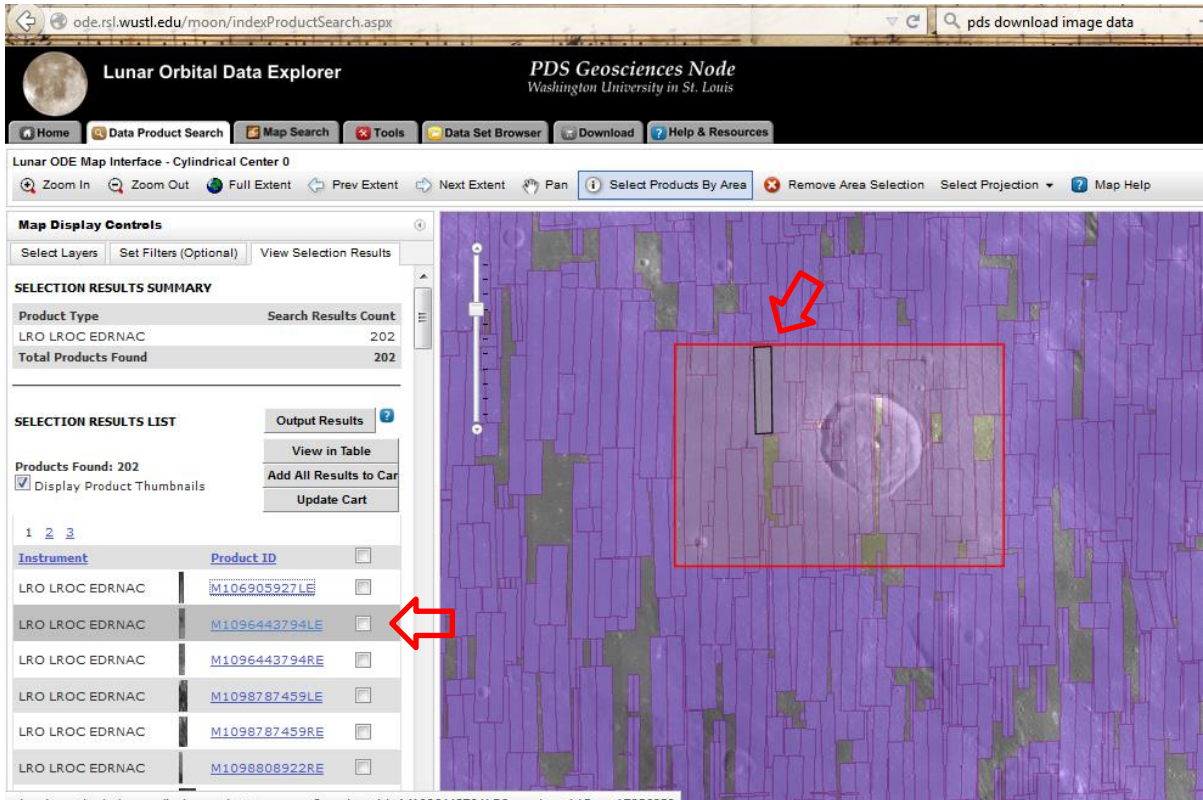

ode.rsl.wustl.edu/moon/indexproductpage.aspx?product\_id=M1096443794LE&product\_idGeo=17956259

By clicking on a *product ID* a new tab/window will open in your browser. You can see a detailed view of the selected image and further information, which are useful for data analysis. The image can be added to cart and downloaded later [E] or immediately. Download format is often .img or .tif, but dependent on the data set!

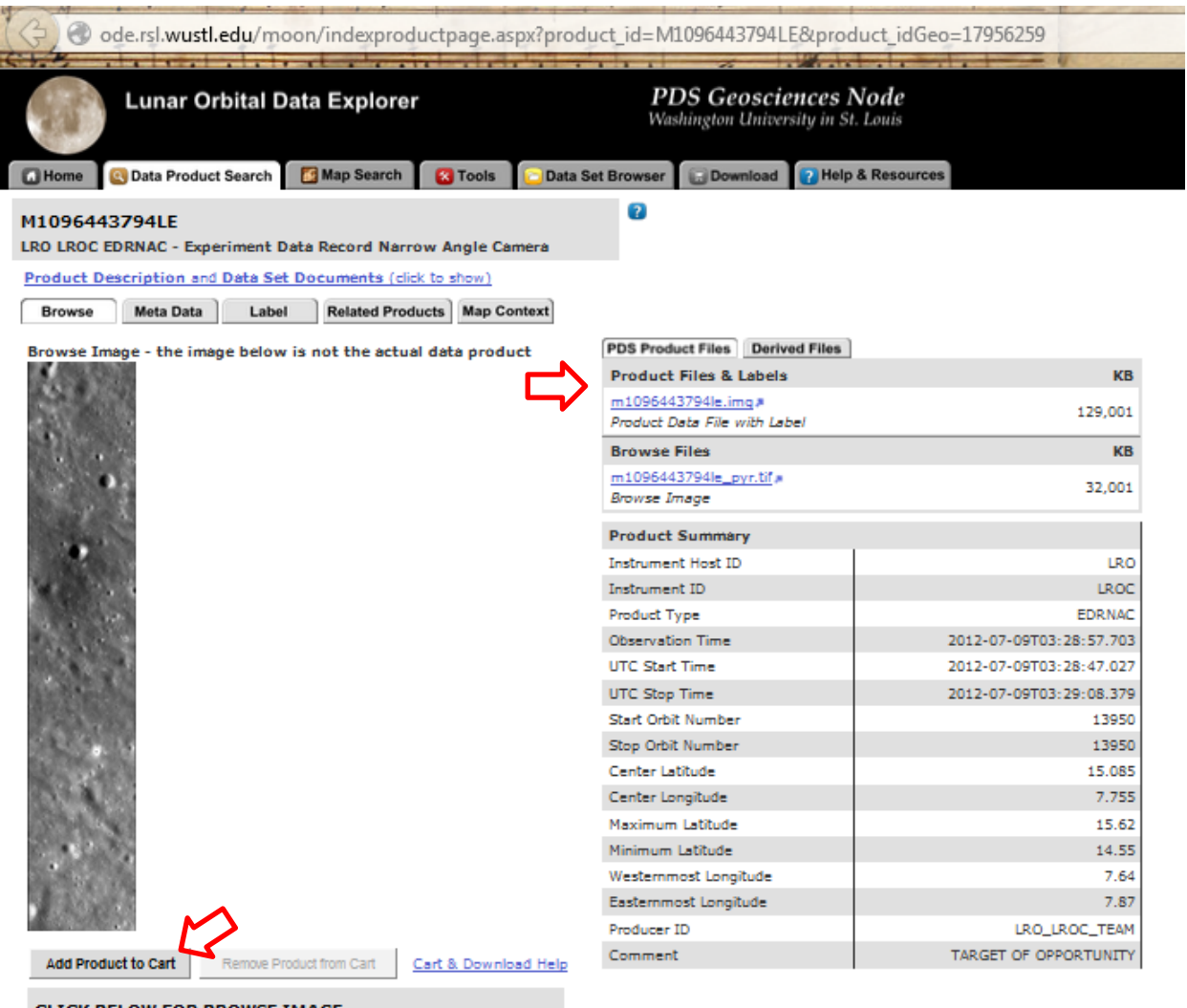

## **CLICK BELOW FOR BROWSE IMAGE**

- This PDS product is hosted at the LROC PDS Data Node. Click below to go to this product at the LROC web site.

 $\bar{s}$  Indicates a download link from another PDS data node.